# **Information pratique** Version 1.3 (FR

## **Manuel d'instruction Modbus-TCP**

V BAYRO

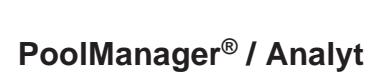

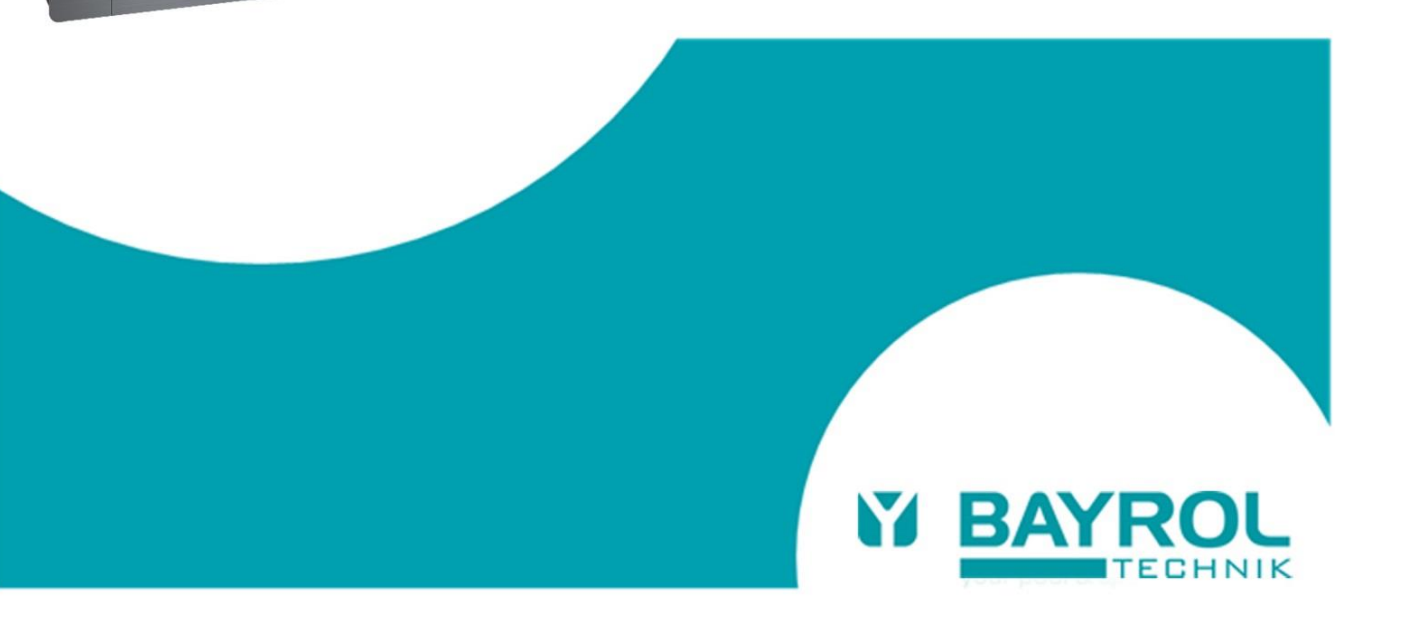

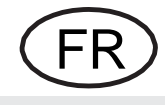

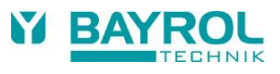

### <span id="page-2-0"></span>Index

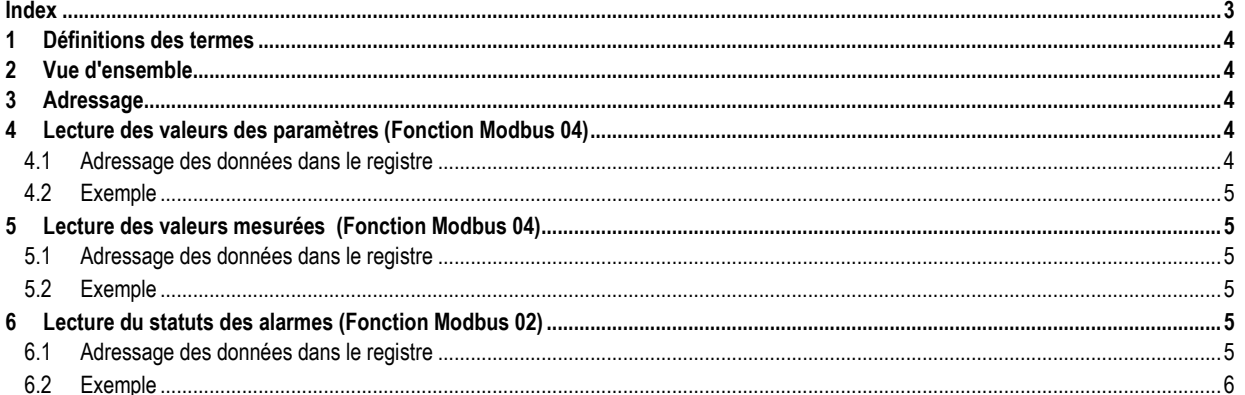

#### <span id="page-3-0"></span>**1 Définitions des termes**

Ce document concerne tous les appareils de la 5ème génération des familles de contrôleurs de piscines PoolManager® et Analyt de BAYROL (à partir de 2012).

Dans les chapitres suivants, le terme PoolManager® sera utilisé, représentant tous les appareils des familles de contrôleurs de piscines PoolManager® et Analyt de BAYROL :

- PoolManager® Chlore / Brome / Oxygène
- PoolManager® PRO
- <span id="page-3-1"></span>• Analyt 2

#### **2 Vue d'ensemble**

Les régulateurs de piscine PoolManager® prennent en charge le protocole Modbus-TCP qui permet à la gestion technique du bâtiment ou à d'autres systèmes externes de lire les valeurs de mesure, les valeurs des paramètres et les états d'alarme du régulateur.

Il fournit un serveur Modbus-TCP. Le PoolManager® doit être connecté au même réseau TCP/IP que le client Modbus-TCP qui lit les données. Reportez-vous au manuel d'utilisation de PoolManager® pour plus de détails sur la connexion réseau (chapitre Connexion réseau et chapitres suivants).

# **Remarque importante**

### **Version logiciel 4.3.0 ou ultérieure requise**

Le protocole Modbus-TCP est disponible à partir de la version 4.3.0 du logiciel (mai 2013). Les contrôleurs avec une version précédente du logiciel peuvent facilement être mis à jour avec une clé USB.

La dernière version du logiciel peut être téléchargée à l'adresse suivante :

http://www.bayrol-poolaccess.fr Menu "DOWNLOAD CENTER"

#### <span id="page-3-2"></span>**3 Adressage**

Le protocole Modbus-TCP utilise des adresses réseau IP. Le contrôleur PoolManager® utilise une adresse IP statique dans le réseau local.

Appuyez sur **comme puis sur Appuyez sur pour afficher une page d'aide qui** indique l'adresse IP du PoolManager® (entre autres)

#### <span id="page-3-3"></span>**4 Lecture des valeurs des paramètres (Fonction Modbus 04)**

Fonction Modbus *Read Input Registers (Code de fonction = 04)* Identifiant de l'équipement = Non applicable (utiliser par exemple : 1) Nombre de registres = 1 (La lecture de registres multiples n'est pas supportée)

#### <span id="page-3-4"></span>**4.1 Adressage des données dans le registre**

"**Adr.**" Indique l'adresse du registre Modbus-TCP (décimal).

"**Décimales**" indique le nombre de décimales.

Si le nombre de décimales est 2, une valeur de 720 doit être affichée : "7.20".

Si le nombre de décimales est 1, une valeur de 250 doit être affichée : "25.0".

Si le nombre de décimales est 0 une valeur de 650 doit être affichée : "650".

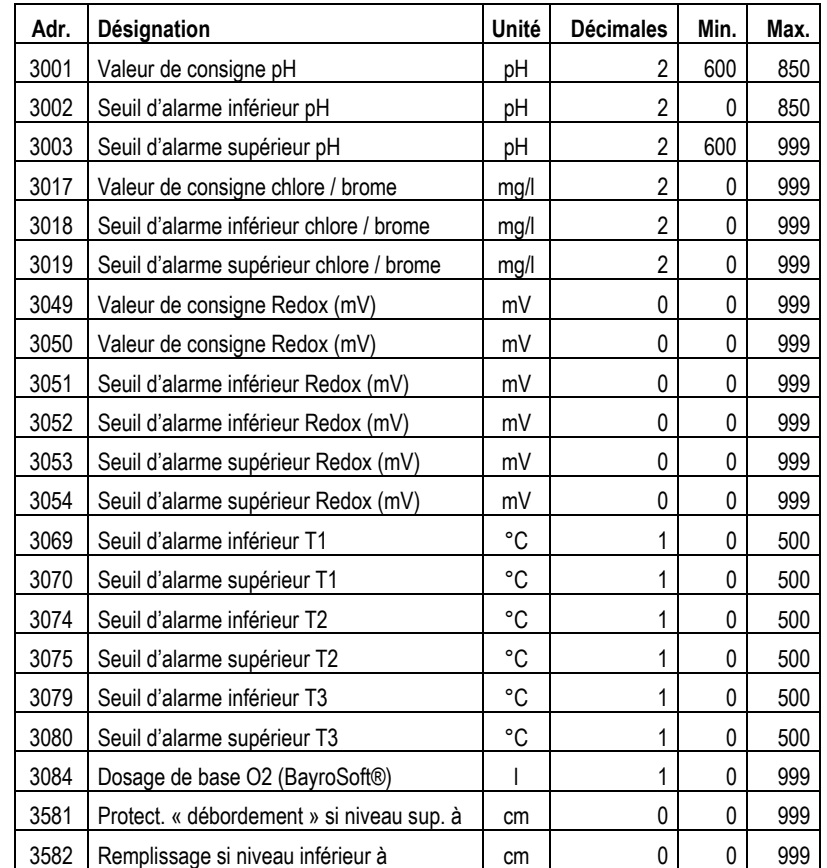

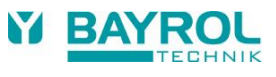

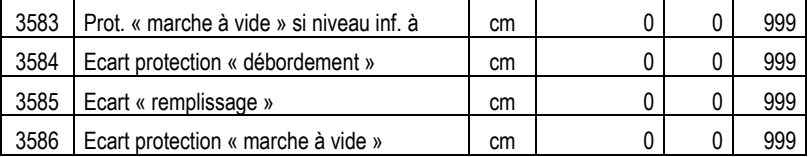

#### <span id="page-4-0"></span>**4.2 Exemple**

Lire la consigne pH à l'adresse 3001 (0x0BB9):

Requète: [00h] [00h] [00h] [00h] [00h] [06h] [01h] [04h] [0Bh] [B9h] [00h] [01h] Réponse: [00h] [00h] [00h] [00h] [00h] [05h] [01h] [04h] [02h] [02h] [D0h] La valeur est 0x02D0 = 720 (affichée "7.20" avec deux décimales)

#### <span id="page-4-1"></span>**5 Lecture des valeurs mesurées (Fonction Modbus 04)**

Fonction Modbus *Read Input Registers (Code de fonction = 04)* Identifiant de l'équipement = Non applicable (utiliser par exemple : 1) Nombre de registres = 1 (La lecture de registres multiples n'est pas supportée)

#### <span id="page-4-2"></span>**5.1 Adressage des données dans le registre**

"**Adr.**" Indique l'adresse du registre Modbus-TCP (décimal). "**Décimales**" indique le nombre de décimales.

Si le nombre de décimales est 2, une valeur de 720 doit être affichée : "7.20".

Si le nombre de décimales est 1, une valeur de 250 doit être affichée : "25.0".

Si le nombre de décimales est 0 une valeur de 650 doit être affichée : "650".

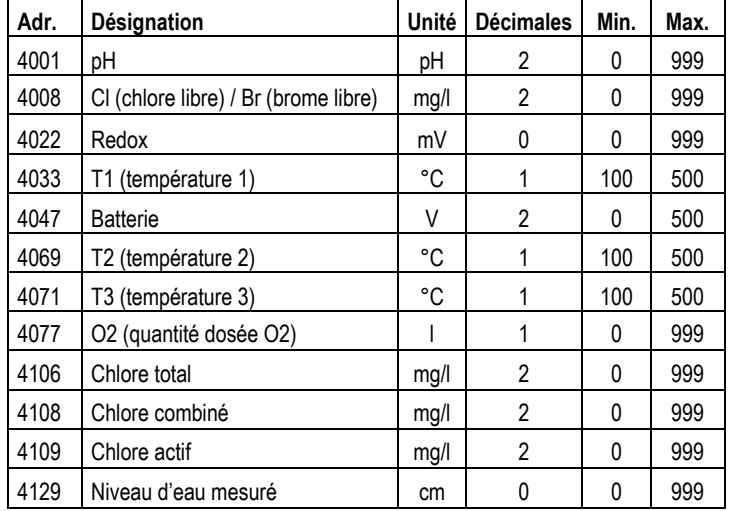

#### <span id="page-4-3"></span>**5.2 Exemple**

Lire la mesure de pH actuelle à l'adresse 4001 (0x0FA1):

Requète: [00h] [00h] [00h] [00h] [00h] [06h] [01h] [04h] [0Fh] [A1h] [00h] [01h] Réponse: [00h] [00h] [00h] [00h] [00h] [05h] [01h] [04h] [02h] [02h] [DBh] La valeur est 0x02DB = 731 (affichée "7.31" avec deux décimales)

#### <span id="page-4-4"></span>**6 Lecture du statut des alarmes (Fonction Modbus 02)**

Fonction Modbus *Read Input Status (Code de fonction = 02)* Identifiant de l'équipement = Non applicable (utiliser par exemple : 1) Nombre de registres = 1 (La lecture de registres multiples n'est pas supportée)

#### <span id="page-4-5"></span>**6.1 Adressage des données dans le registre**

"**Adr.**" Indique l'adresse du registre Modbus-TCP (décimal). Valeur = 1 indique que l'alarme est active. Value = 0 indique que l'alarme n'est pas active.

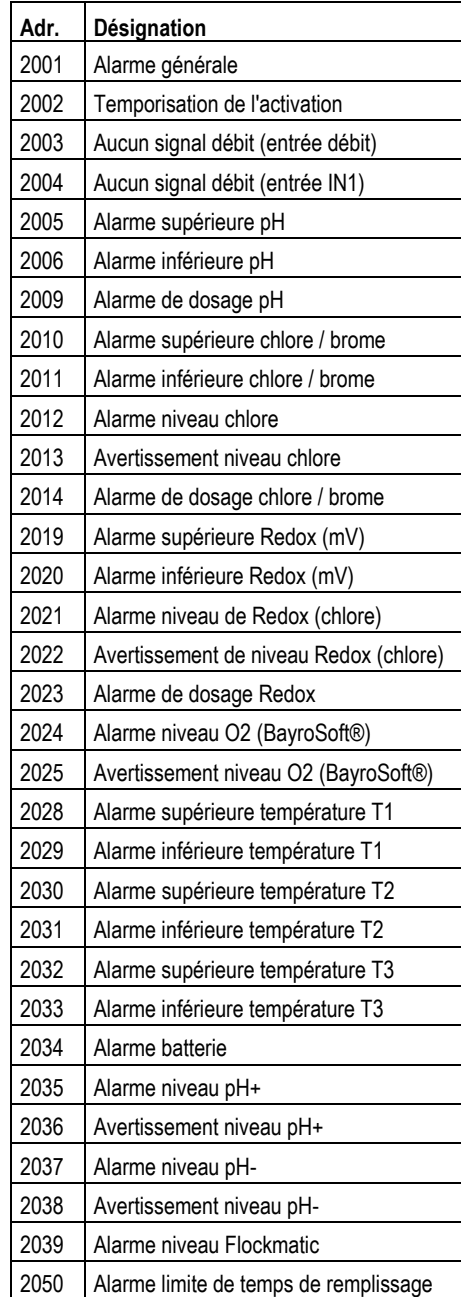

#### <span id="page-5-0"></span>**6.2 Exemple**

Lire le statut de l'alarme générale à l'adresse 2001 (0x07D1):

Requète: [00h] [00h] [00h] [00h] [00h] [06h] [01h] [02h] [07h] [D1h] [00h] [01h] Réponse: [00h] [00h] [00h] [00h] [00h] [04h] [01h] [02h] [01h] [01h] La valeur est 0x01(le dernier octet de la réponse), c'est-à-dire que l'alarme générale est active (au moins une alarme est active).